## **Habilitar la tienda**

Lanzamos una consola powershell como administrador y ejecutamos el siguiente comando

Get-AppXPackage \*WindowsStore\* -AllUsers | Foreach {Add-AppxPackage - DisableDevelopmentMode -Register "\$(\$\_.InstallLocation)\AppXManifest.xml"}

From: <http://intrusos.info/> - **LCWIKI**

Permanent link: **<http://intrusos.info/doku.php?id=windows:10:tienda&rev=1463649760>**

Last update: **2023/01/18 14:24**

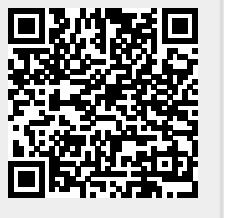